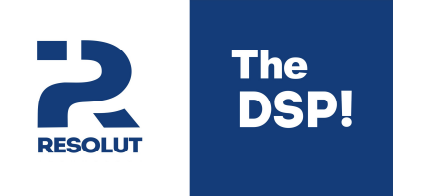

# ОПЦИОНАЛЬНЫЙ МОДУЛЬ RESOLUT USB-IN HQ

### НАЗНАЧЕНИЕ И ХАРАКТЕРИСТИКИ МОДУЛЯ RESOLUT USB-IN HQ

Модуль Resolut USB-IN HQ предназначен для установки в аудиопроцессор Resolut и служит для прямой передачи на аудиопроцессор цифрового аудиосигнала от источников с выводом аудиопотока через USB (например, смартфонов, carPC, головных устройств на ОС Android и т. п.).

- **Версия USB**  USB 2.0
- **Тип USB-разъёма**  USB-B
- **Возможность зарядки подключенного устройства**  нет
- **Разрешение принимаемого звукового потока**  до 32 бит / 320 кГц

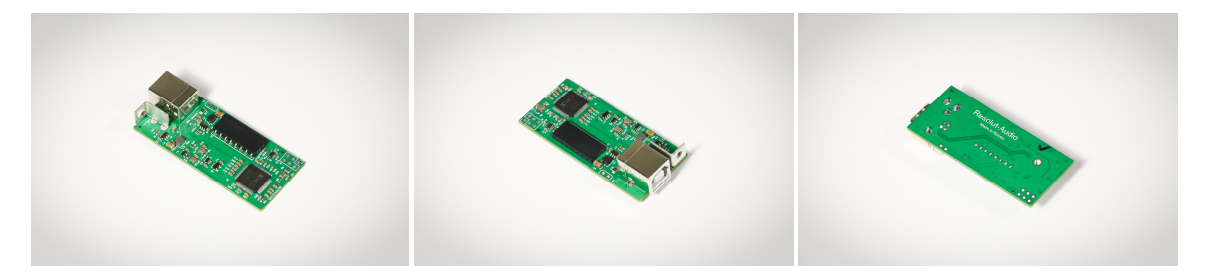

**Примечание.** Мы постоянно совершенствуем наш продукт, поэтому отдельные элементы и детали внешнего вида Вашего модуля могут отличаться от того, что Вы видите на данных фотографиях.

### КОМПЛЕКТ ПОСТАВКИ

- **Опциональный модуль Resolut USB-IN HQ**  1 шт.
- **Сменная панель для процессора**  1 шт.
- **Инструкция по установке модуля Resolut USB-IN**  1 шт.

## УСТАНОВКА МОДУЛЯ RESOLUT USB-IN HQ

**Шаг 1.** Для установки модуля открутите четыре винта на верхней крышке процессора и винты, крепящие лицевую панель. Снимите крышку и панель.

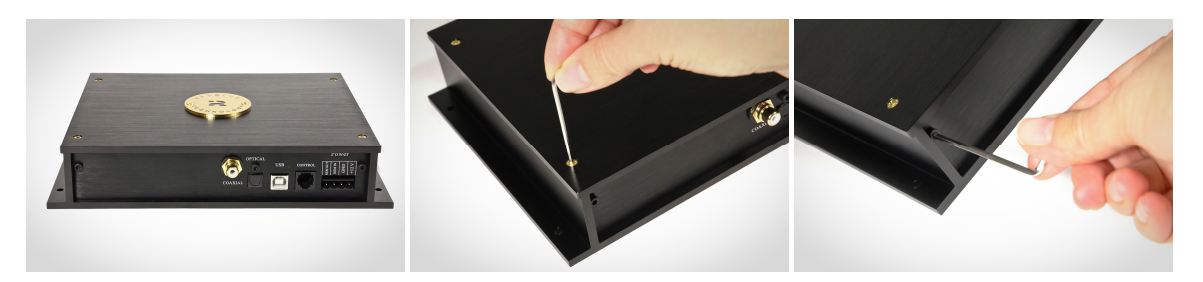

В дальнейшем базовая панель будет заменена на сменную, которая идёт в комплекте к модулю:

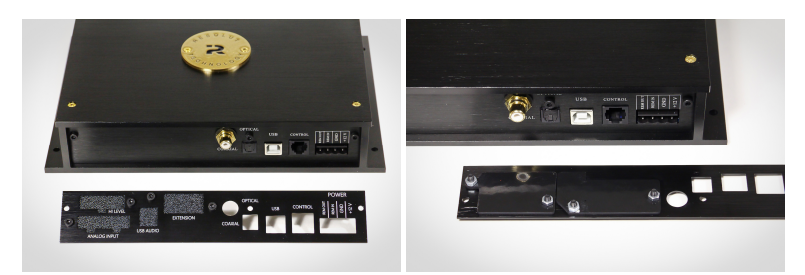

**Шаг 2.** Аккуратно отсоедините от платы разъём цифрового коаксиального входа. Запомните, в каком порядке провода идут от него к плате, в последующем их нужно будет подключить обратно. Открутите разъём с базовой панели и переставьте его на новую сменную панель.

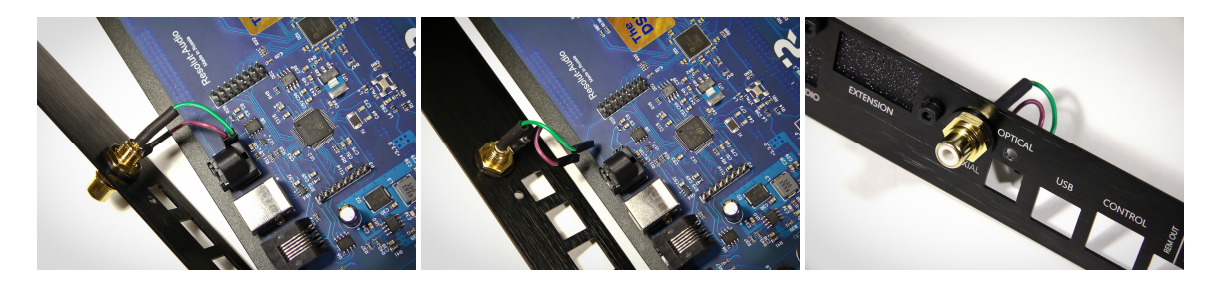

**Шаг 3.** Установите модуль Resolut USB-IN HQ как это показано на фотографии. Проследите за тем, чтобы разъёмы на модуле точно совпали с соответствующими пинами на плате процессора.

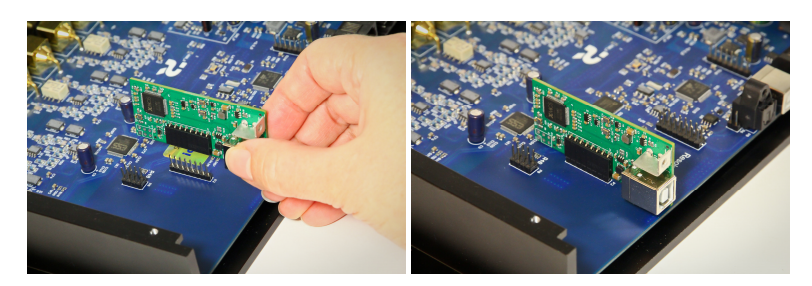

**Шаг 4.** Сменная панель имеет окна для дополнительных модулей, закрытые заглушками. Удалите заглушку, закрывающую окна USB AUDIO и EXTENSION и разломите её по намеченной линии. Если у Вас нет модуля с разъёмом, выходящим в окно EXTENSION, верните на место часть заглушки, закрывающую его. Закрепите новую панель на корпусе процессора. Используйте крепёж, оставшийся от базовой панели и от заглушки. Не забудьте подключить разъём цифрового коаксиального входа к плате процессора.

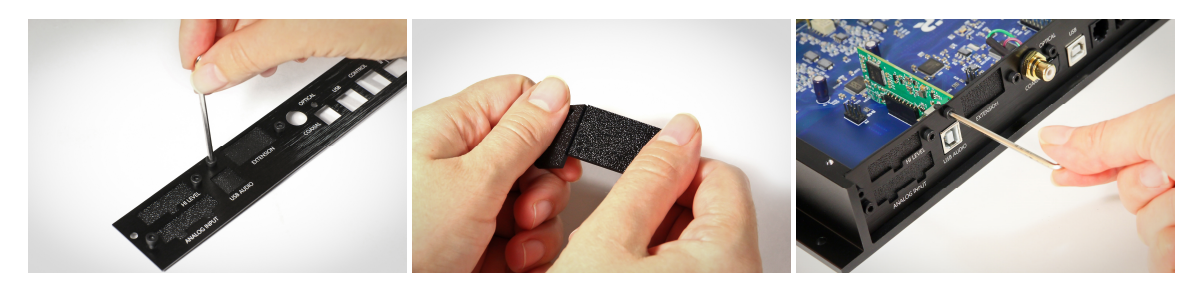

**Совет.** Сохраните базовую панель и заглушки, снятые со сменной панели. Если со временем возникнет необходимость изменить конфигурацию процессора установкой/удалением опциональных модулей, вы можете возвратить заглушки на свои места или снова установить базовую панель.

**Шаг 5.** Верните на корпус процессора снятую ранее крышку. После установки модуль выглядит следующим образом:

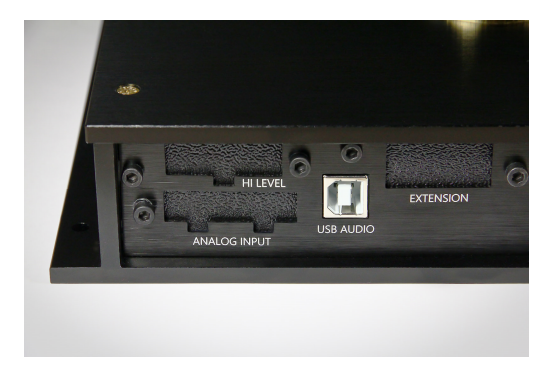

**Шаг 6.** Зайдите на официальный сайт **resolut-audio.ru**. В разделе «Загрузки» представлены последние версии программы управления Resolut DSP Tool, подпрограмм (прошивок) и плагинов для работы процессора с различными модулями. Скачайте и установите на компьютер программу управления Resolut DSP Tool. Файлы подгружаемых в процессор плагинов работы с модулями вы можете найти в том числе и в папке, в которую установлена программа.

**Шаг 7.** Подключите процессор к компьютеру, включите его и запустите Resolut DSP Tool. Убедитесь, что соединение с процессором установлено. Следуя инструкции по обновлению программного обеспечения (этот процесс подробно описан в «Руководстве пользователя»), установите на процессор плагин для работы с модулем Resolut USB-IN HQ.

#### **Поздравляем! Теперь Ваш процессор Resolut оснащён входом USB-Audio!**